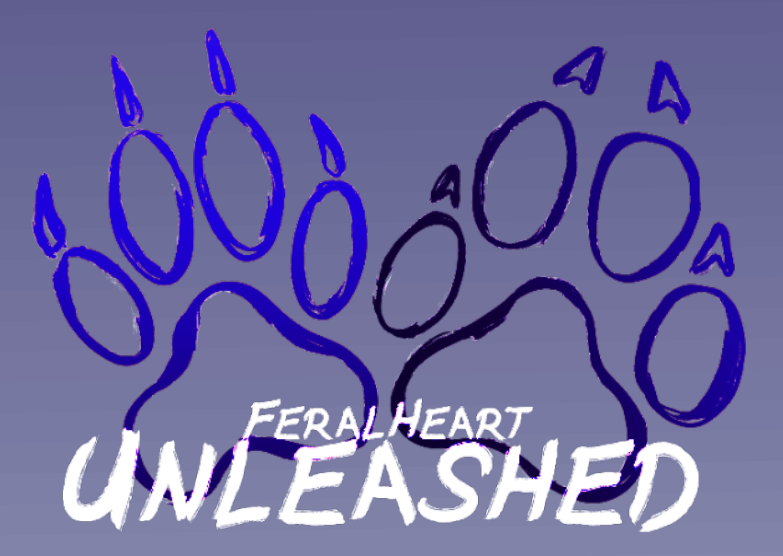

# Mac & Linux Tutorial

# *How to install FeralHeart Unleashed on macOS*

**Currently, FeralHeart Unleashed does not have a native macOS version. However, it is possible to play the Windows version of FeralHeart Unleashed on macOS! As of the latest update, there are two different methods you can use to play FeralHeart Unleashed; Boot Camp and Crossover.**

## *What is Boot Camp?*

**Boot Camp is a utility that comes with your Mac that lets you switch between macOS and Windows. With Boot Camp, you can install Microsoft Windows 10 on your Mac, then switch between macOS and Windows when restarting your Mac. Boot Camp requires a Mac with an Intel processor. You can see what type of processor you have by clicking on the Apple symbol located on the top left of your screen. From there, click on the option that says About This Mac.** 

**Using Boot Camp involves messing with your partition table, so please keep in mind that if you do not follow the instructions provided on Apple's website, it may result in loss of data. Please refer to Apple's official website for more information on how to set up Boot Camp on your Mac.**

**<https://support.apple.com/en-us/HT201468>**

### *What is Crossover?*

**CrossOver is a software developed by CodeWeavers that serves as a Windows compatability layer. With CrossOver you can run Windows programs on your Mac without creating a separate partition for Windows. Unlike Boot Camp which is free, Crossover costs \$60 USD. However, they do have a free trial on their website.**

*Some of you may be asking…*

### *Does FeralHeart Unleashed work with Wine for macOS?*

**I've tried just about everything to try to get FeralHeart Unleashed to work with programs like Wineskin, Porting Kit and Wine Bottler but none of them have seemed to work on my macOS virtual machine or on other people's physical Mac computers. If you find a way to get FeralHeart Unleashed to work with just Wine, please let me know so I can update this tutorial!**

*How do I run FeralHeart Unleashed with CrossOver?*

**First, you will need to install CrossOver on your Mac! Here is the link to download the free trial of CrossOver.**

### **<https://www.codeweavers.com/crossover/download>**

**Once the file is downloaded; go to your downloads tab in your browser and right click on Crossover. After that, click on Show In Finder.**

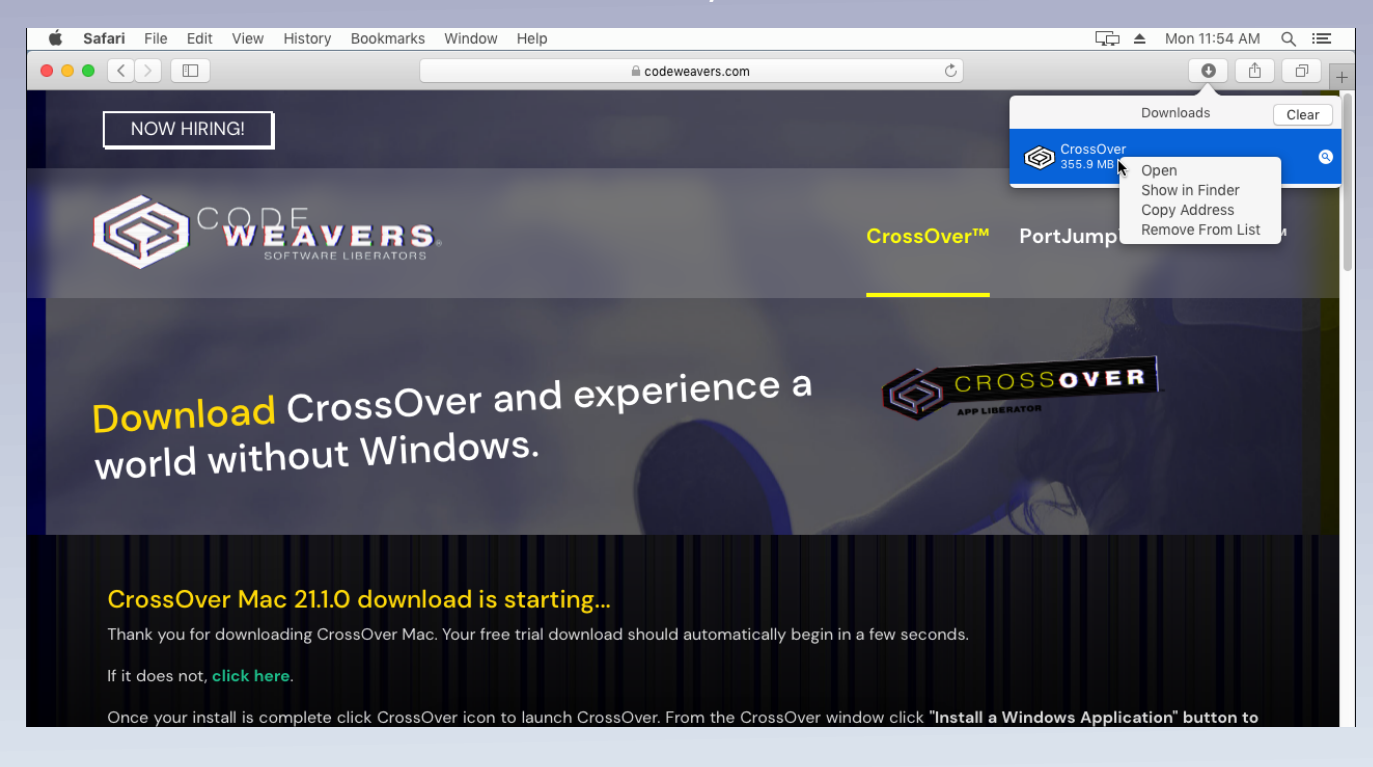

**In Finder, you will see the CrossOver application. Open it and if you are prompted with this screen, just click open.** 

**If you are having trouble with this part, be sure to check your security & privacy settings to make sure that your Mac can open applications from both the App Store and other identified developers.**

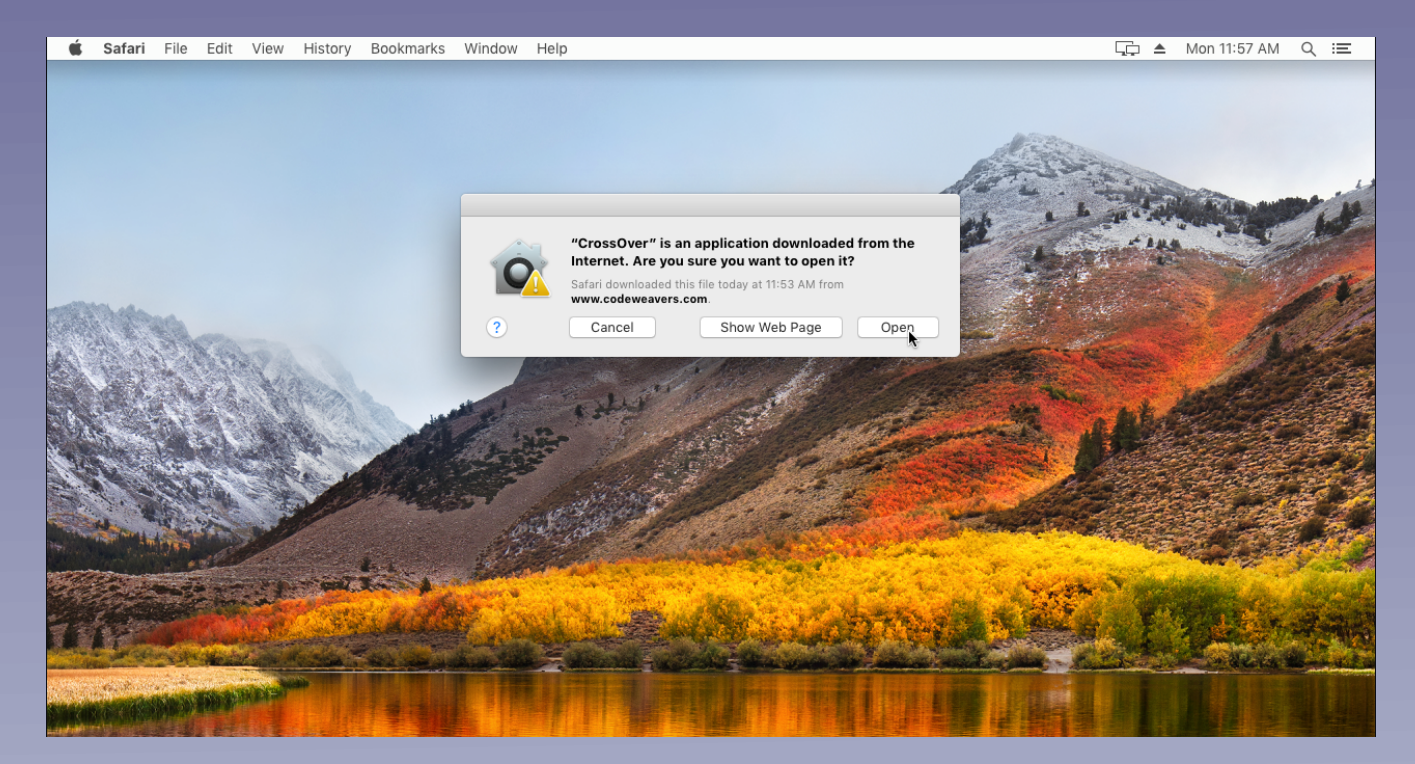

**After you click open, you will be prompted with an option to move CrossOver into the Applications folder. Go ahead and let CrossOver move itself into the Applications folder.**

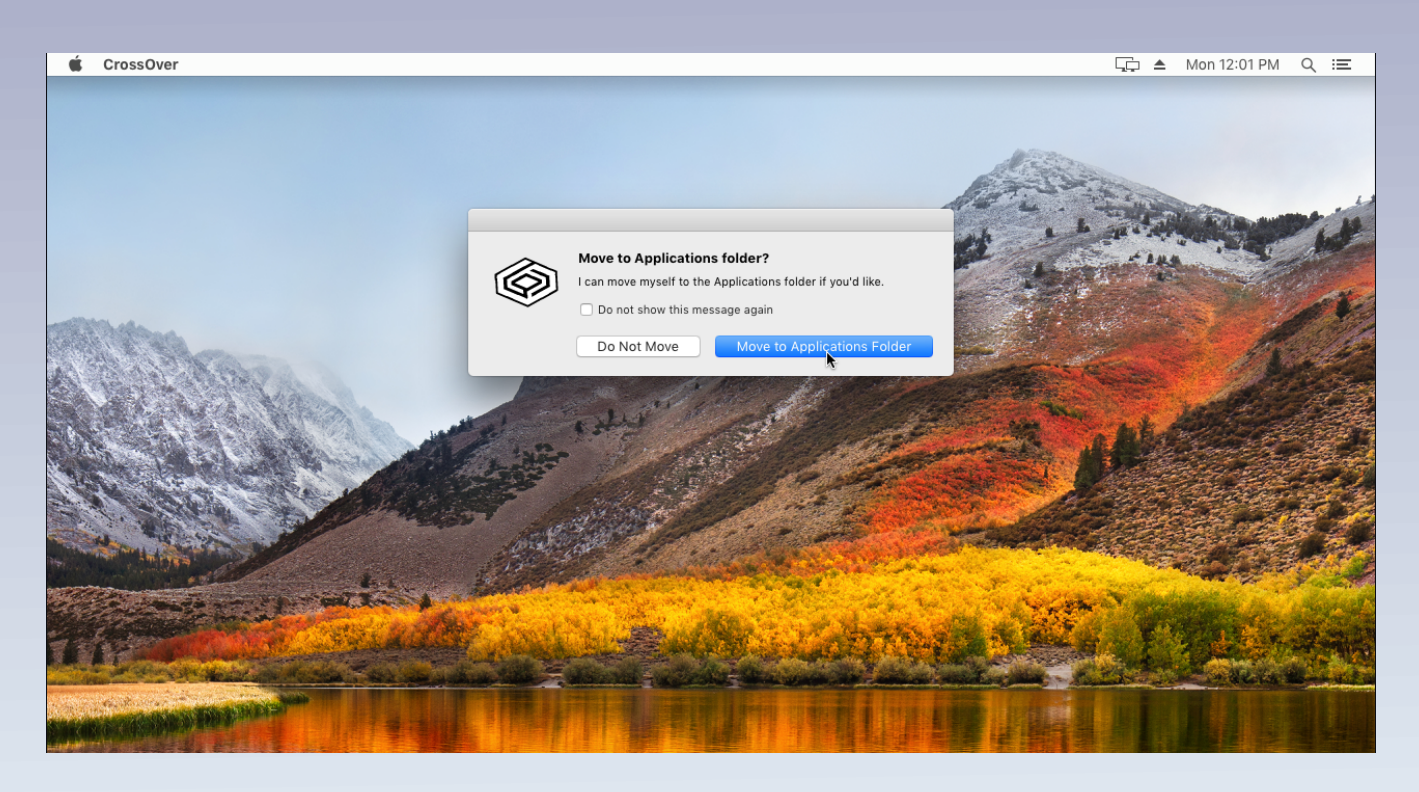

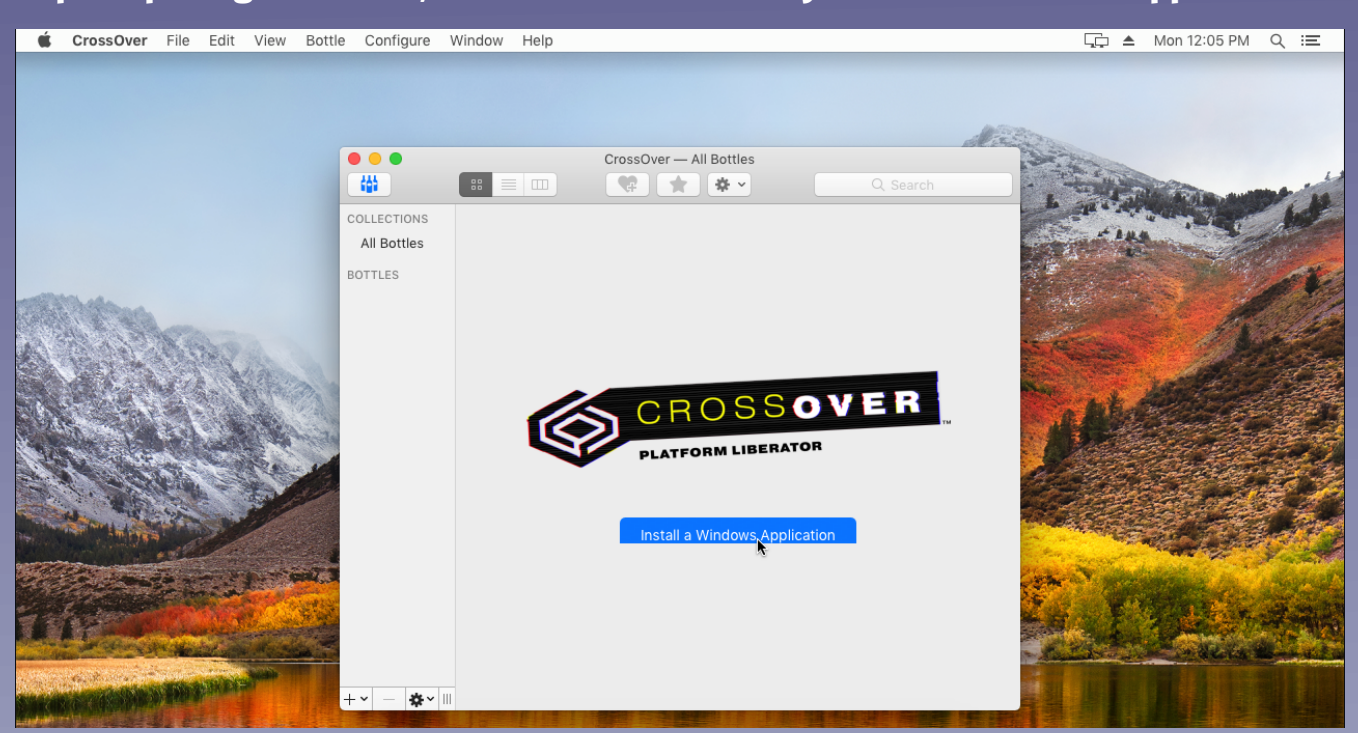

**Upon opening CrossOver, click the button that says Install a Windows Application.** 

**After you click Install a Windows Application, you will be prompted with a search menu. Search DirectX for Modern Games and then click continue.**

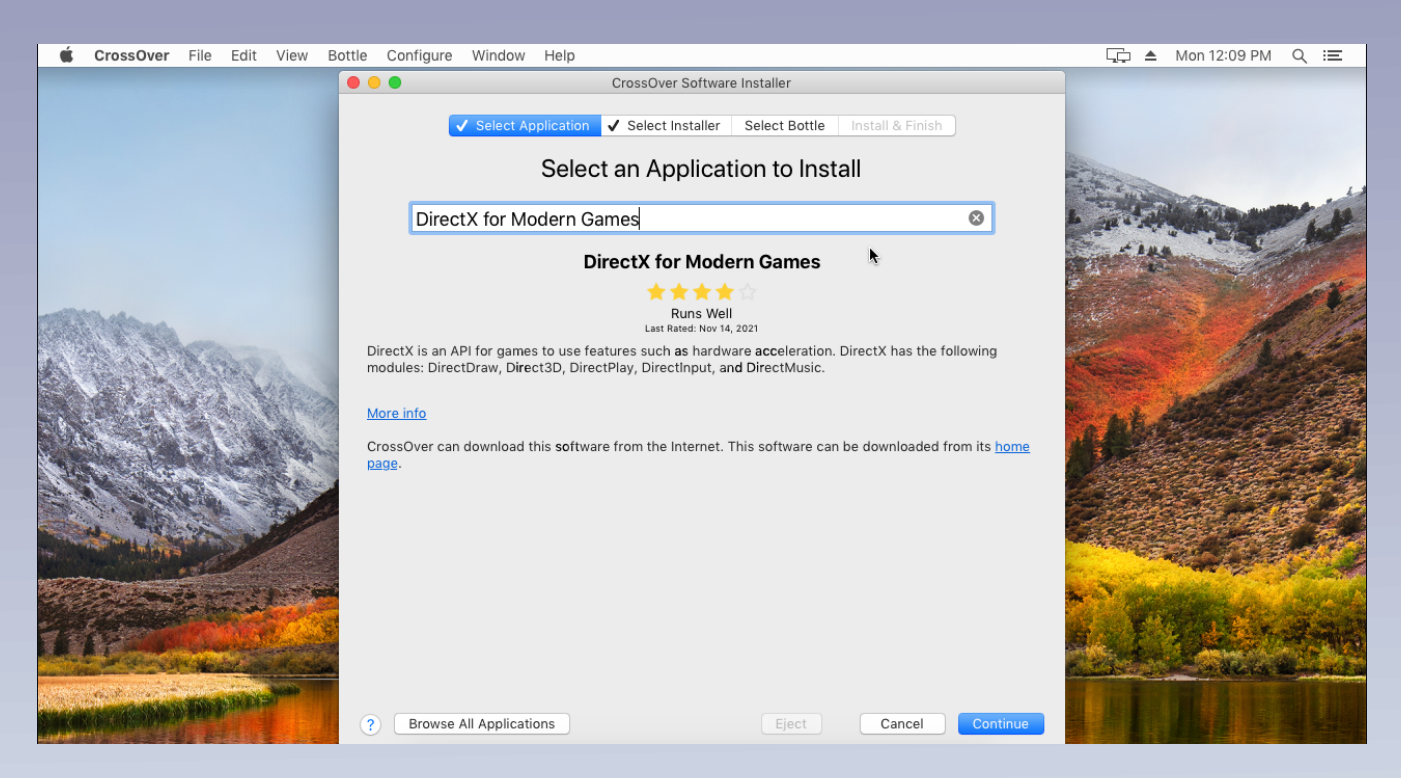

**Next, to create a new Bottle, click New Windows 8 64-bit Bottle. On the next page, just click install and let CrossOver create the new prefix. When your prompted with the DirectX Installer, go ahead and click yes and agree to their terms to finish setting up your new Bottle.**

![](_page_4_Picture_13.jpeg)

**After you've finished making your new Bottle, right click on it and then click on Install Software into "Insert your bottle name here".** 

*If this option is unavailable for you, click Run Command and next to the word Command you should see a Browse button. Locate the Microsoft Visual C++ 2015 redistributable that comes with Feralheart Unleashed in the redistributables folder and run that as a command. Go through the installer and once it is done, move on to the next page of this tutorial.*

![](_page_5_Picture_2.jpeg)

**You will be prompted to search for another application to install. Look up Microsoft Visual C++ 2015 and click on the 64-bit option and install it.** 

![](_page_5_Picture_4.jpeg)

**To run FeralHeart Unleashed, click on Run command… and then next to the word command you should see a browse button. Click that and then locate your FeralHeart Unleashed folder and click on Feralheart Unleashed.exe to choose that as your command and run it.**

![](_page_6_Picture_42.jpeg)

**From the launcher, your going to want to click on the S. That will pull up your settings menu. Save your settings and then click Play. Choose Direct3D9 as your rendering system on the OGRE menu and then After that FeralHeart Unleashed should launch and you will be able to play! (Note : If you get the 544 error just open it again or try to run fhugame.exe as a command).**

![](_page_6_Picture_3.jpeg)

# *How to install FeralHeart Unleashed on Linux*

**Currently, FeralHeart Unleashed does not have a native linux version either. However, it is possible to play the Windows version of FeralHeart Unleashed on most Linux distros using Lutris.**

### *What is Lutris?*

**Lutris is an open gaming platform for Linux. Lutris helps you install and play video games from all eras and from most gaming systems. By leveraging and combining existing emulators, engine re-implementations and compatibility layers, it gives you a central interface to launch all your games.** 

**To install Lutris, open your terminal and type in the commands corresponding to whichever distro you are using. I have listed the some of the more popular distros here but on the off chance you are using something else, please refer to the Lutris website for more information on how to install it to your distro of choice.**

#### **<https://lutris.net/downloads>**

**Ubuntu, Linux Mint, Pop! OS, Elementary OS** sudo add-apt-repository ppa:lutris-team/lutris sudo apt update sudo apt install lutris

#### **Debian**

echo "deb http://download.opensuse.org/repositories/home:/strycore/Debian\_11/ ./" | sudo tee /etc/apt/sources.list.d/lutris.list

wget -q https://download.opensuse.org/repositories/home:/strycore/Debian\_11/

sudo apt update

**Fedora** sudo dnf install lutris

**openSUSE**

**Arch Linux, Manjaro**

# *How do I run FeralHeart Unleashed with Lutris?*

**Once you have Lutris installed, you are going to want to hover your mouse over the section on the left that says Wine. There should be a little clock there – click it.**

![](_page_8_Picture_22.jpeg)

**When you click the clock, a long list of all the different versions of Wine available to use with Lutris will appear. Scroll down to Lutris 5.0 and click the check box to install it.**

![](_page_8_Picture_23.jpeg)

**After Lutris has finished installing version 5.0, click on the plus to add a game and select Wine to be your Runner for FeralHeart Unleashed**

![](_page_9_Picture_28.jpeg)

**Next, unzip FeralHeart Unleashed and place it in**

**/home/insertyourusernamehere/.wine/drive\_c/ – After that, in Lutris click Game Options and for the Executable, use the directory to the fhugame executable. For the Wine prefix, put in the directory to your wine prefix and make sure you select 64-bit. (Your wine prefix usually is /home/insertyourusernamehere/.wine – if you can't find it, make sure your file manager is showing hidden files.)**

![](_page_9_Picture_29.jpeg)

**Next, for Runner Options, choose Lutris 5.0 as your Wine version and make sure you have DXVK enabled for FeralHeart Unleashed to work properly before you save it as a new game.**

![](_page_10_Picture_18.jpeg)

**Once you are done setting up Lutris, click on FeralHeart Unleashed and click Play. When you first run FeralHeart Unleashed, Lutris will prompt you to install Mono and Gecko. Go ahead and let those install.**

![](_page_10_Picture_19.jpeg)

**Once Mono and Gecko are finished installing to your Wine prefix, you be prompted to choose a rendering subsystem from the OGRE menu. Choose Direct3D9 and then After that FeralHeart Unleashed should launch and you will be able to play!** 

![](_page_11_Picture_1.jpeg)

### **(Note: If you get the 544 error, just open it again.)**

**(Another Note: If your FHU lags when you move your mouse around, try opening it from the Wine prefix itself by locating the FeralHeart Unleashed folder, right clicking on fhugame.exe and choose open with Wine Windows Program Loader. Even if you run FeralHeart Unleashed with just Wine, you would still need to set it up with Lutris to configure the Wine prefix properly.)**

*Thank you for reading to the end! - \_yugi*